# CAN 信号采集板说明书 ProNo2 版本 (255 分辨率)

2019-07-14

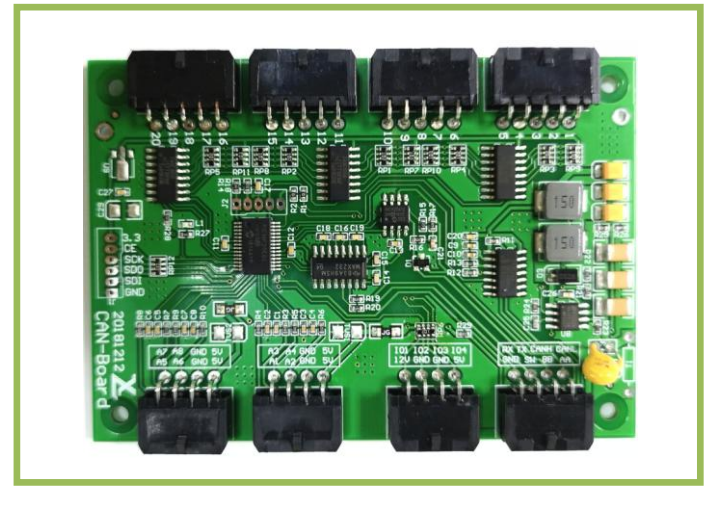

CAN 通信采集板, CAN 接口, CAN2. 0B 协议标准, 支持标准帧 ID 和扩展帧 ID, 用户可修修 ID, CIA J1939 和 CAN OPEN 协议的 ID 标准。

支持 8 轴模拟量输入,可连接 20 个按钮,3 个指示灯接口,1 个 CAN 接口,1 个 RS232 接口。 适用于 CNA 通信的控制面板,以快速为客户订制 CAN 通信的控制面板。

特点:

- ◆ 模拟量输入: 8路 0-5V 信号输入, 12 位精度;
- $\blacklozenge$  10 输入: 20 个(外接按钮或开关)
- 指示灯输出:1 个电源灯,1 个功能指示灯,2 个可编程 LED 指示灯;
- ◆ 通信接口: CAN2.0 或 RS232
- ◆ 外形尺寸:  $(W) 100X(L) 70X(H) 12$
- ◆ 定位孔尺寸: (W) 90X (L) 60 , 通孔 03.0mmX4 个
- ◆ CAN 参数可设置(通过 RS232 接口可以设置 CAN 通信参数)
- 支持标准帧 ID、扩展帧 ID 和远程帧
- 按钮接口: 1-20, 接按钮, 每个端口上下 2 根线分别接到按钮 2 个端子上。
- RS232 接口: TX 数据发送, RX 数据接收, GND 地
- $CAN$  接口:  $CAN-L$  白,  $CAN-H$  蓝

配件:

- 2. 3.0 间距 8P 线束, 长 30CM,数量 4 条
- 3. 3.0 间距 10P 线束,4 条

# CAN ProNo2 通信协议

2018-12-24

一、 控制板发送数据(控制板->设备) 8 通道模拟量,20 个开关量 需要 2 帧数据, ID 不一样

ID=101 数据帧 (8个字节 HEX):

| BYTE <sub>0</sub> | Α1             | 模拟量 1 数值 | $(0x00-0x80-0xff)$ |
|-------------------|----------------|----------|--------------------|
| BYTE1             | A <sub>2</sub> | 模拟量2数值   | $(0x00-0x80-0xff)$ |
| BYTE <sub>2</sub> | A3             | 模拟量 3 数值 | $(0x00-0x80-0xff)$ |
| BYTE3             | A4             | 模拟量 4 数值 | $(0x00-0x80-0xff)$ |
| BYTE4             | A5             | 模拟量 5 数值 | $(0x00-0x80-0xff)$ |
| BYTE5             | A <sub>6</sub> | 模拟量6数值   | $(0x00-0x80-0xff)$ |
| BYTE6             | A7             | 模拟量 7 数值 | $(0x00-0x80-0xff)$ |
| BYTE7             | A8             | 模拟量8数值   | $(0x00-0x80-0xff)$ |

ID=102 数据帧 (8 个字节 HEX):

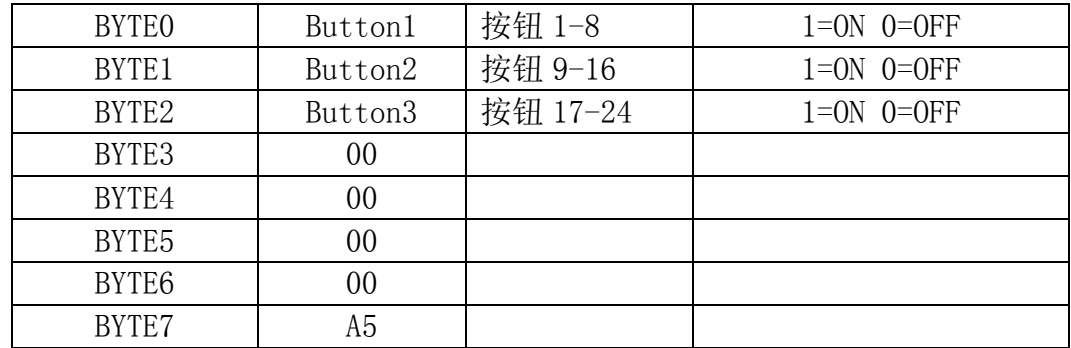

#### 二、5 通道模拟量,20 个开关量(1 帧数据)

协议=01:5 路模拟量,3 字节开关量

数据帧(8个字节 HEX):

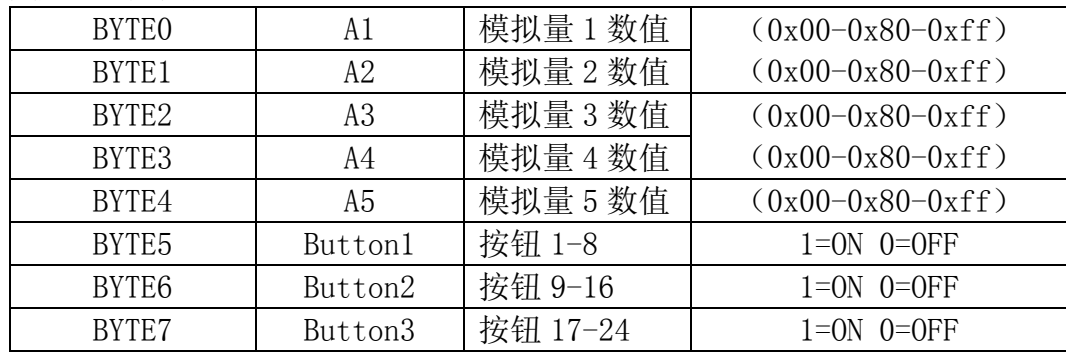

协议=00:8 路模拟量

# 三、6 通道模拟量,16 个开关量 (1 帧数据)

协议=02:

## 6 路模拟量,2 字节开关量

数据帧(8个字节 HEX):

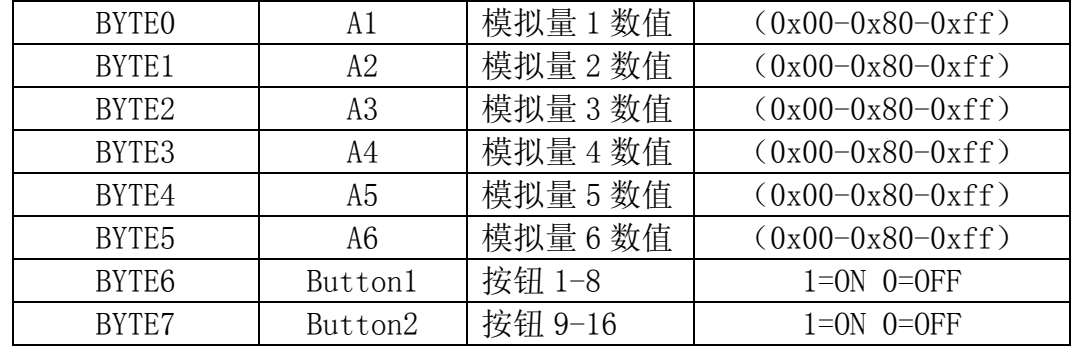

模拟量数据解释:

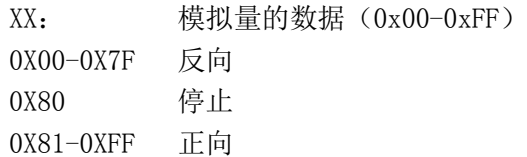

#### 四、参数解释:

模拟量数据解释: XX: 模拟量的数据(0x00-0xFF) 0X00-0X7F 反向 0X80 停止 0X81-0XFF 正向

Button1:按钮第 1 组

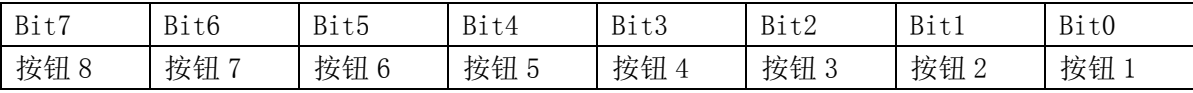

Button2:按钮第 2 组

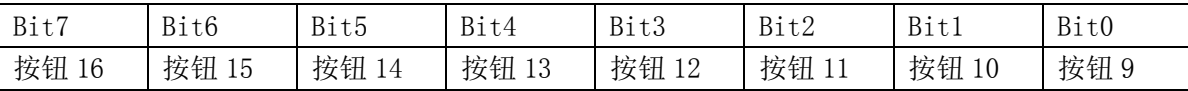

Button3:按钮第 2 组

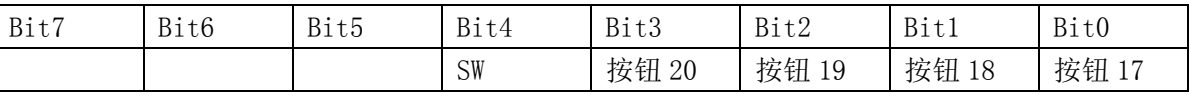

按钮按下=1,放开 $=0$ 

按钮与 GND 之间短路=ON、开路 OFF

二、 控制板接收数据(设备->控制板) 接收帧 ID 请在参数设置中进行设置 收到数据的帧 ID 与此板的"接收帧 ID"相同才能进行 LED 控制 数据帧 (8 个字节 HEX):

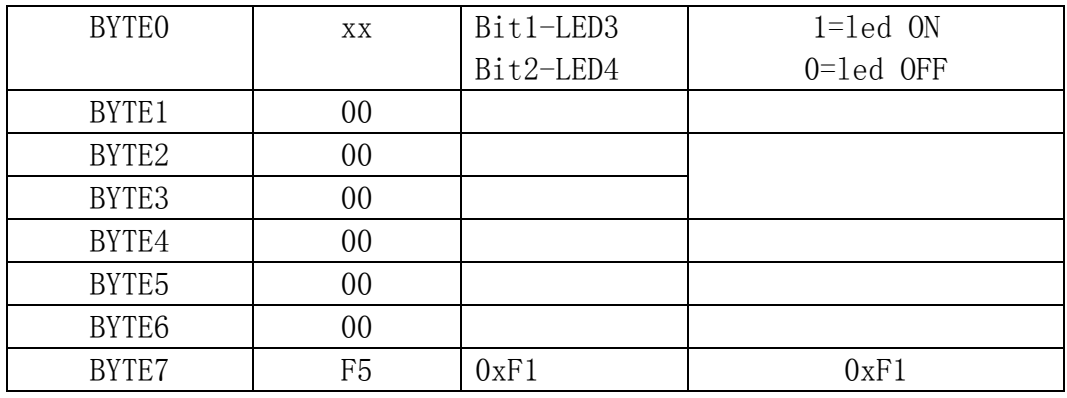

LED1 电源指示灯; 内部 5V, 有 1K 串联电阻, 可以直接连接 LED 灯。 LED2 通信指示灯;内部 5V, 有 1K 串联电阻, 可以直接连接 LED 灯。 LED3 可控 LED 灯; 内部 5V, 有 1K 串联电阻, 可以直接连接 LED 灯。 LED4 可控 LED 灯; 内部 5V, 有 1K 串联电阻, 可以直接连接 LED 灯。

### 二、RS232 通信协议

波特率: 115200, 1 开始位, 8 数据位, 1 停止位 , 无校验位 操纵杆发送数据格式: (控制板->PC) (13 个字节 HEX):

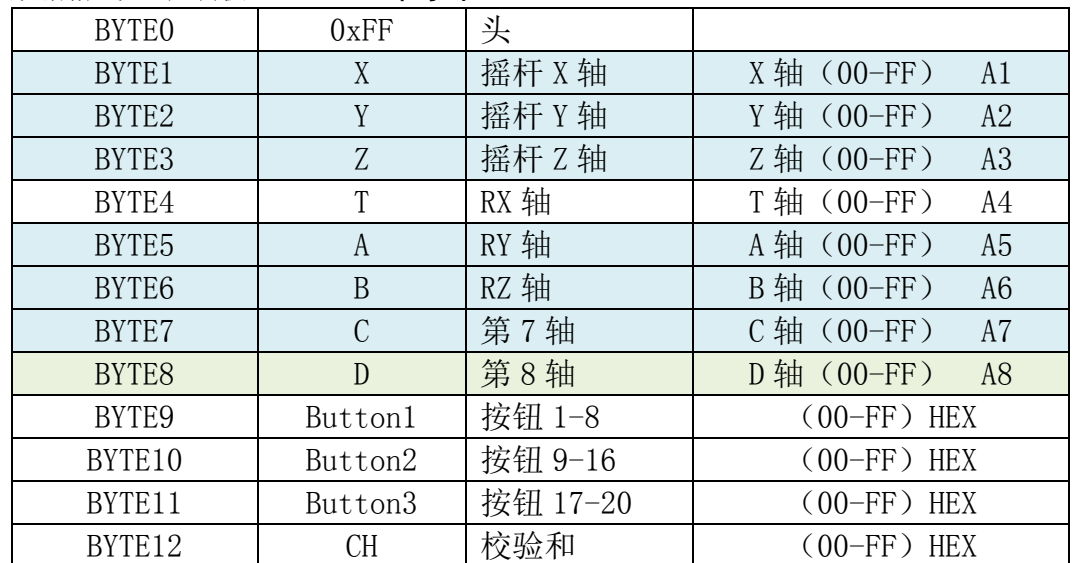

校验和 BYTE12(CH)= BYTE1+ BYTE2+ BYTE3+ BYTE4+ BYTE5+…… BYTE11 除头外所有字节相加和的低位字节

#### 例如:**FF 80 80 80 80 80 80 80 82 00 00 00 02**

Button1:按钮第 1 组

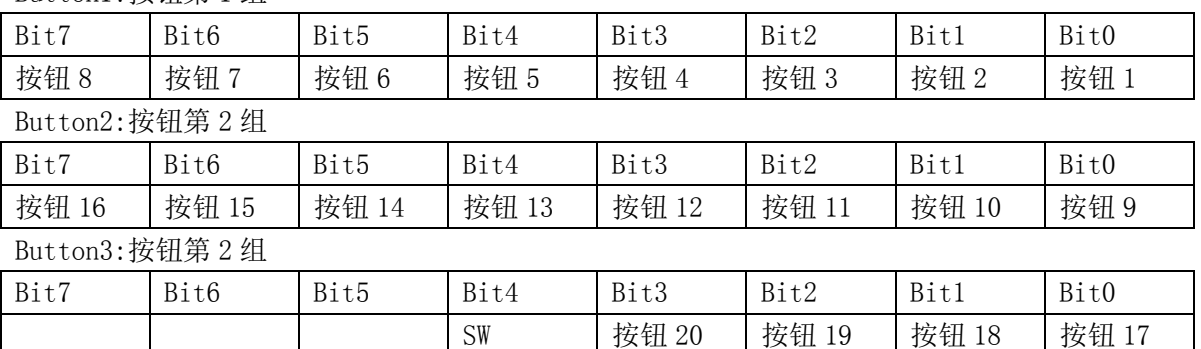

按钮按下=1,放开=0

1.设置轴参数: 格式:af 0C aa bb 00 00 f5 ①aa 是轴参数,主要是设置自动回中或不回中(是否中心校准) Bit0-Bit7 对应 A1-A8(8个轴), 是二讲制参数: 0000 0111 (07) 1=弹簧自动回位(摇杆),0=摩擦阻力定位(比如旋钮、推杆等) 默认:8 轴全是自动回中 例如: A1,A2,A3 对应一个 3 轴的摇杆 XYZ, A4~A8 接电位器。  $aa=0x07$ 8 轴全是自动回中:aa=0xff (默认) ②bb 功能:CAN 的 4 个数据指令,Bit3,2,1,0 对应 CAN 数据指令 4,3,2,1 1=发送这条指令 0=不发送这条指令 例如: bb=00001111 CAN 发送时依次发送数据 1, 数据 2, 数据 3, 数据 4 bb=00000001 CAN 发送时依次发送数据 1(其它的不发) 例如:af 0C 07 01 00 00 f5 2. 通信刷新率(10-100MS):

> 格式:af 11 XX 00 00 00 f5 X X 是刷新率,单位是 MS,是指多长时间发送一帧数据; 数据有效区间 10~100ms 比如设置 25ms (0x19) 25ms: af 11 19 00 00 00 f5 33ms: af 11 21 00 00 00 f5

- 45ms: af 11 2d 00 00 00 f5
- 3. 通信端口:

格式:af 05 XX 00 00 00 f5 XX 是设置参数,具体如下; XX: 00=CAN, 01=RS232 CAN: af 05 00 00 00 00 f5 (默认) RS232: af 05 01 00 00 00 f5

4. RS232 波特率:

格式:af 0B XX 00 00 00 f5 XX 是设置参数,具体如下; 9600: af 0B 00 00 00 00 f5(默认) 19200: af 0B 01 00 00 00 f5 57600: af 0B 02 00 00 00 f5 115200: af 0B 03 00 00 00 f5

深圳市小龙电器有限公司 www.longcctv.com 0755-29671606/29671607

6、通信模式(主模式定时自动发送,从模式查询)(RS232 设置 PC->操纵杆) 从模式:操纵杆是从设备,只有收到主机的查询指令,才回送数据给主机。 主模式: 定时自动发送: 操纵杆通电自动定时向主机发送数据, 发送速率参考"刷新率设置" 此参数操纵杆永永储存(出厂已经帮客户设置好了) 格式: 0xaf 0x08 00 00 00 Mode 0xf5 头 命令 数据 1 数据 2 数据 3 数据 4 尾 Mode=00 主模式 Mode=01 从模式 例如: (通过 RS232 端口设置,PC->操纵杆) 主模式(定时发送) af 08 00 00 00 00 f5 (HEX) 从模式(查询方式) af 08 00 00 00 01 f5 (HEX) 设置成功后操纵杆返回 ACK (AA 55 AF ) (操纵杆->PC) 5. 设置中心点: 格式:af 09 00 00 00 00 f5 7. 查询状态: 查询格式:af 07 00 00 00 00 f5 发送一次这个指令,就返回一个状态信息 21 字节,不发控制板就不回签,断电重 开机后才可恢复自动发送模式。 8. 复位操纵杆: 格式:af 15 00 00 00 00 f5 6.设备信息查询: 查询格式:af 20 00 00 00 00 f5 返回格式:AA name,year,month,day, ComPort, Baud, Refresh, AxisOperation,55 例如返回: AA A8 18 06 05 00 03 19 FF 55 11、CAN 端口波特率: (PC->操纵杆) 0xaf 0x06 XX 00 00 00 0xf5 头 命令 数据 1 数据 2 数据 3 数据 4 尾 XX=00 125K XX=01 250K (默认) XX=02 500K XX=03 1000K 例如: af 06 00 00 00 00 f5 (HEX) CAN 波特率=125K af 06 01 00 00 00 f5 (HEX) CAN 波特率=250K (默认) af 06 02 00 00 00 f5 (HEX) CAN 波特率=500K af 06 03 00 00 00 f5 (HEX) CAN 波特率=1000K 12、CAN 协议设置: (RS232 进行设置 PC->操纵杆) 出厂已经帮客户设置好 0xaf 0x0A 00 00 00 SS 0xf5 头 命令 数据 1 数据 2 数据 3 数据 4 尾 SS=00 普通协议 ID=发送节点 ID (见(11)操纵杆发送节点 ID 设置) SS=01 CANopen 协议 ID=180+ID (参见设置操纵杆 ID 地址) 例如: af 0a 00 00 00 00 f5 (HEX) 普通协议 af 0a 00 00 00 01 f5 (HEX) CANopen 协议

深圳市小龙电器有限公司 www.longcctv.com 0755-29671606/29671607

13、操纵杆"CAN ID"设置: 操纵杆发出数据的 ID (通过 RS232 设置, PC->操纵杆) 只适用于"普通协议", CANopen 协议用不到这个指令 0xaf 0x01 D1 D2 D3 D4 0xf5 头 命令 数据 1 数据 2 数据 3 数据 4 尾 D1.7=0 扩展帧 29 位 D1.7=1 标准帧 11 位 ● 29位扩展帧: 数据范围  $0X0$ - $0X0$ FFFFFFFF, 数据  $D1-D4$  对应"结点标识码" 例如: 设置发送结点标识码-扩展帧"0X00F0F101" af 01 00 f0 f1 01 f5 (HEX) ● 11 位标准帧: 数据范围 0X000-0X3FF, 数据 D3-D4 对应"结点标识码" 例如: 设置发送结点标识码-标准帧"0X181" af 01 80 00 01 81 f5 (HEX) 14、查询(远程帧) "CAN ID"设置:是指操纵杆可接收的帧 ID 如果接收的 ID 与这个 ID 相同, 就接收这个指令并进行相应的处理。 适用于查询方式,主机 CAN ID(远程帧) 通过 RS232 设置, (PC->操纵杆) 0xaf 0x02 D1 D2 D3 D4 0xf5 头 命令 数据 1 数据 2 数据 3 数据 4 尾 D1.7=0 扩展帧 29 位 D1.7=1 标准帧 11 位 ● 29 位扩展帧: 数据范围  $0X0$ - $0X0$ FFFFFFFF, 数据 D1-D4 对应"结点标识码"

例如: 设置接收结点标识码-扩展帧"0X00F0F101"

af 02 00 f0 f1 01 f5 (HEX)

● 11 位标准帧: 数据范围 0X000-0X3FF, 数据 D3-D4 对应"结点标识码"

例如: 设置接收结点标识码-标准帧"0X1E1" af 02 80 00 01 E1 f5 (HEX)

> 深圳市小龙电器有限公司 [www.longcctv.com](http://www.longcctv.com/) EMAIL: xl@longcctv.com 电话:0755-29671606 传真:0755-29671575 技术支持:QQ:4358032